**Carrera de Cirujano Dentista Sistema de Gestión de Calidad de los Laboratorios de Docencia** 

# **Cómo realizar la evaluación de la práctica de laboratorio**

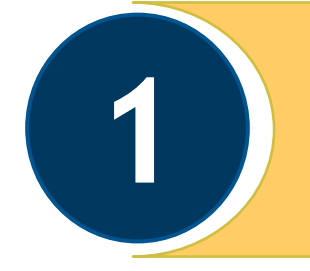

Ingresar a la página de la facultad www.zaragoza.unam.mx

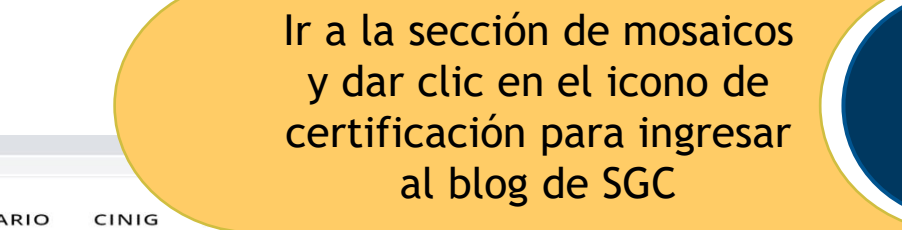

**2**

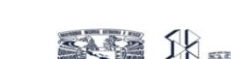

 $\frac{1}{2}$  Facultad de Estudios Superiores  $\times$  +  $\leftarrow$   $\rightarrow$  C  $\Omega$  e zaragoza.unam.n

**45 ANIVERSARIO** 

ACADÉMICOS +

INVESTIGACIÓN \*

CAMPUS III \* **SERVICIOS** 

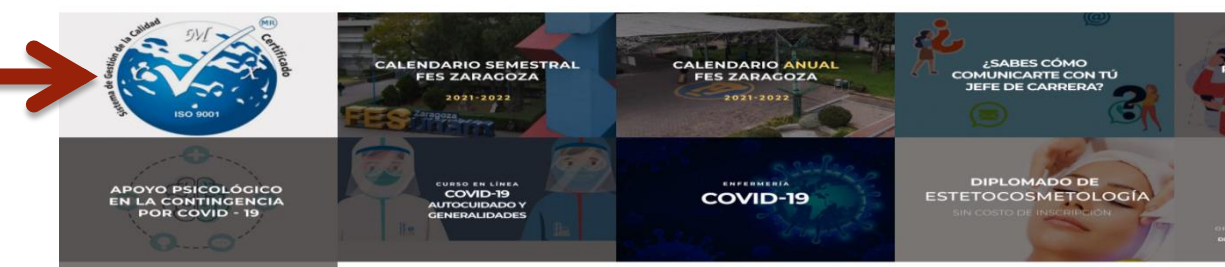

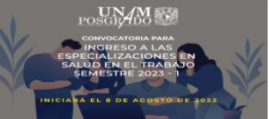

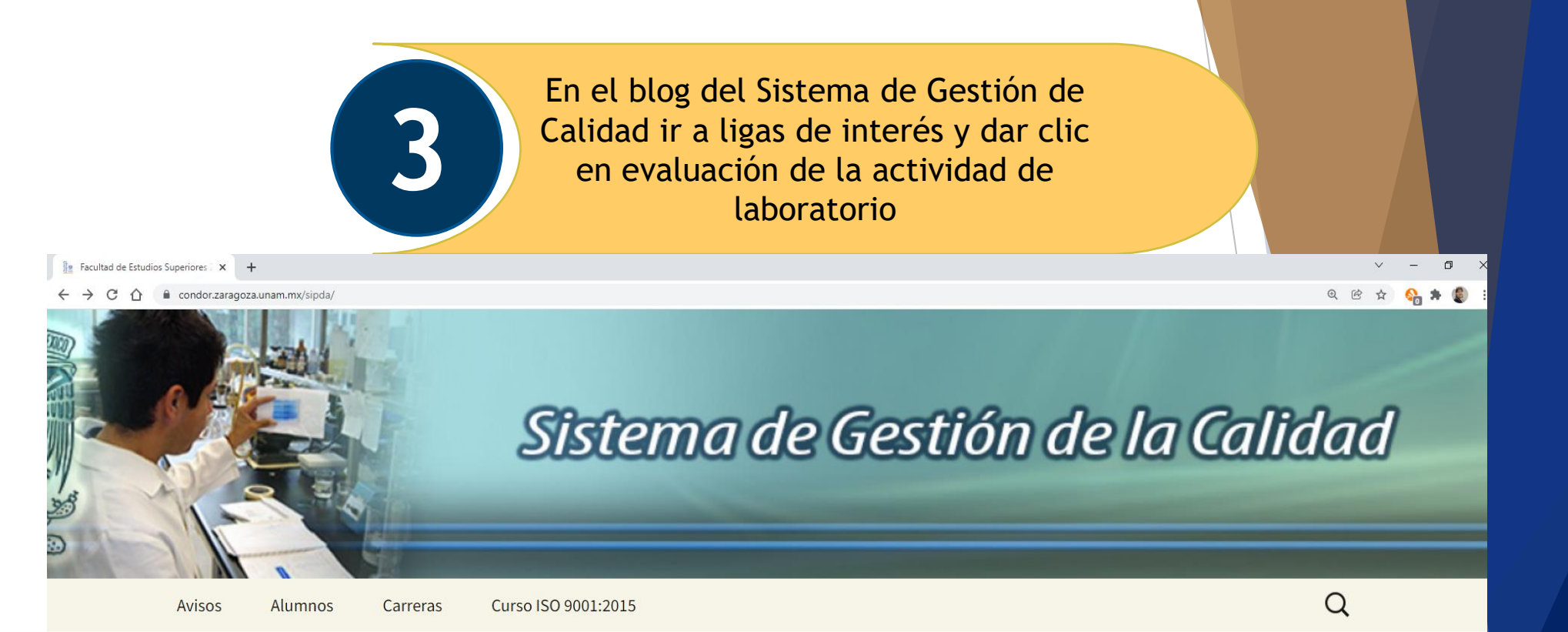

Ligas de Interés

Buzón de Quejas y Sugerencias

Procedimientos del SGC Curso ISO 9001:2015

Evaluación de la Actividad en el Laboratorio

# Sistema de Gestión de Calidad

### Política de Calidad

Brindar y mantener la calidad del servicio de docencia en las prácticas, proyectos o experimentos en los laboratorios, a fin de mantener la satisfacción de los usuarios, a partir de la cultura de la mejora continua.

Para ingresar colocar número de cuenta, contraseña (la misma que usas para la inscripción en escolares ), carrera y el tipo de práctica si es presencial o virtual

**4**

 $\Box$ 

 $Q$  $B$ 

#### SISTEMA DE GESTIÓN DE LA CAL X +

C A endor.zaragoza.unam.mx/sisgc/?doctype=SGC-FESZ-FPO05-02

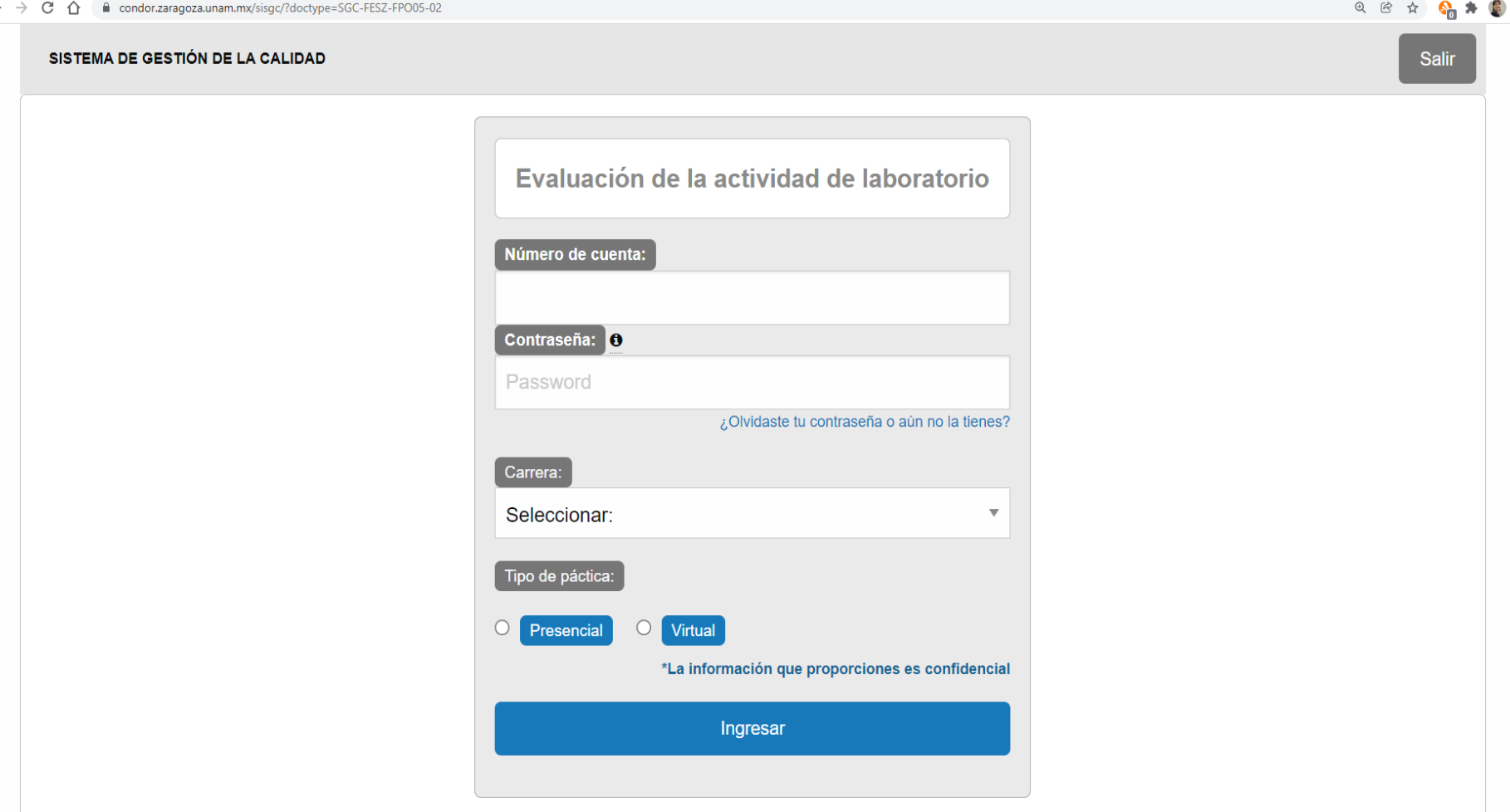

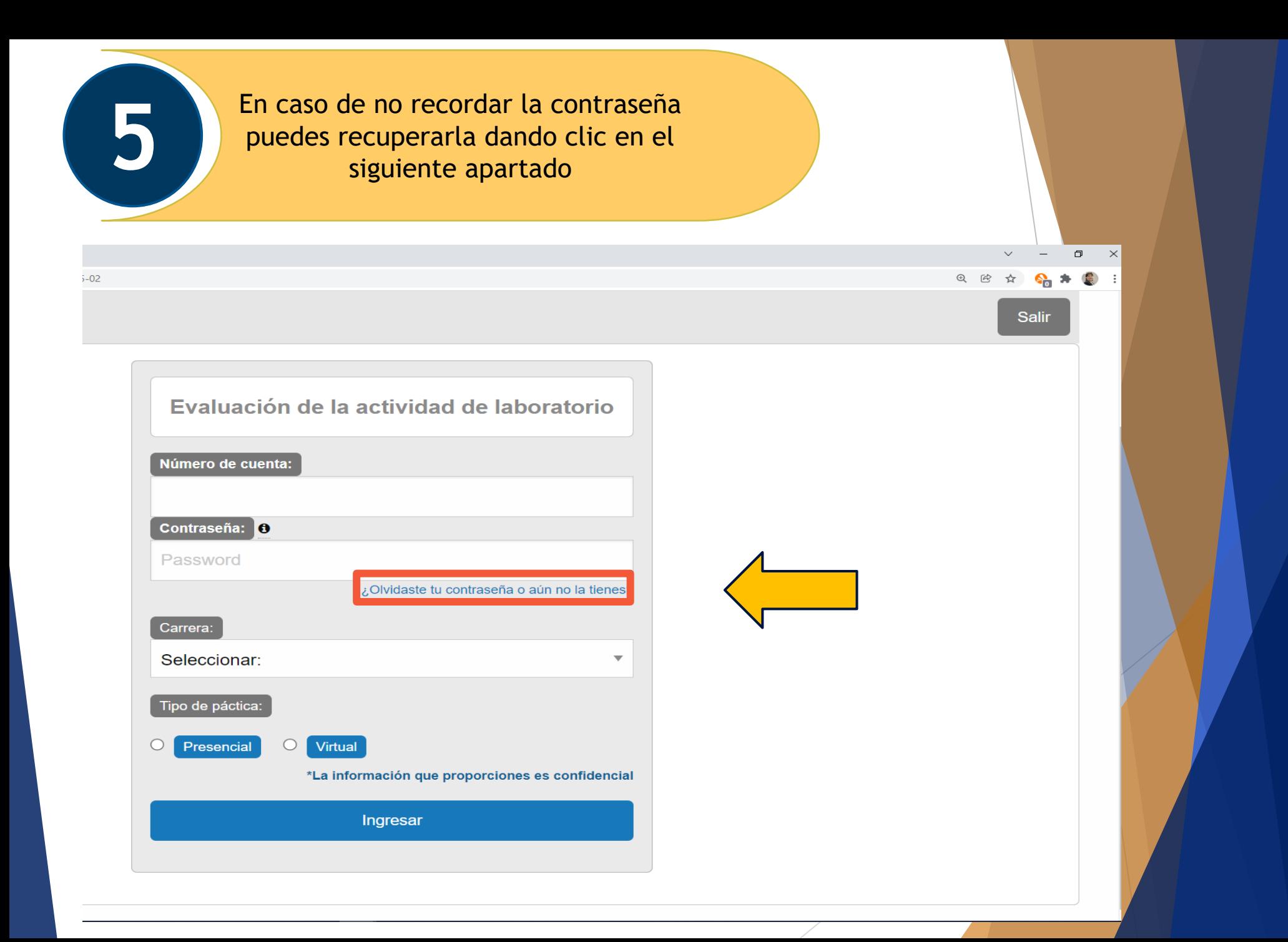

### Realiza la evaluación **6**

- Contesta el siguiente cuestionario evaluando del 1 al 5 los aspectos relacionados con las actividades y/o prácticas de cada sesión, siendo 5 la respuesta mejor valorada y 1 la respuesta peor valorada.

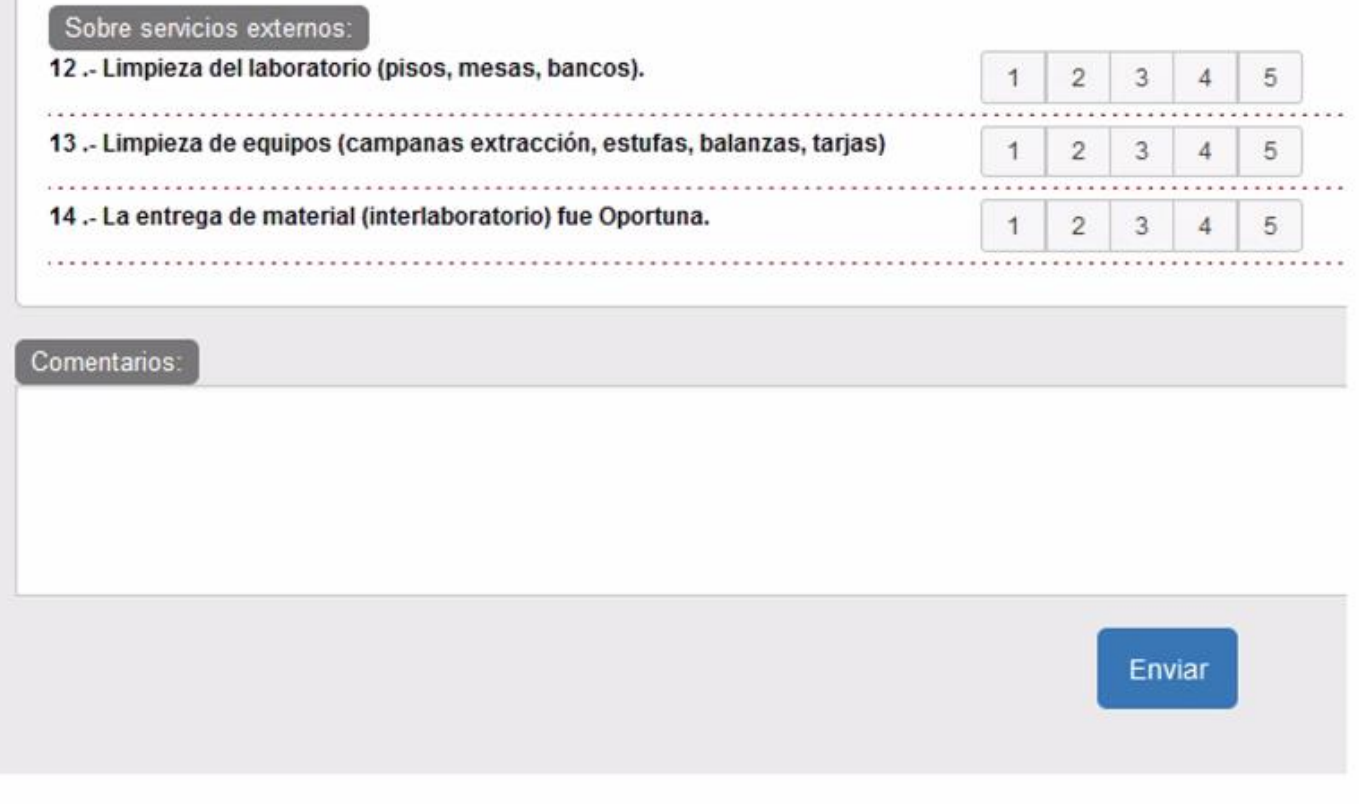

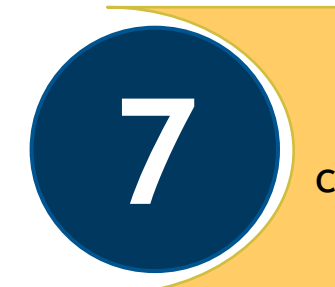

Una vez realizada la evaluación el sistema te proporciona un folio el cual debes entregar a tu profesor de laboratorio

**Folio EVALAB** 

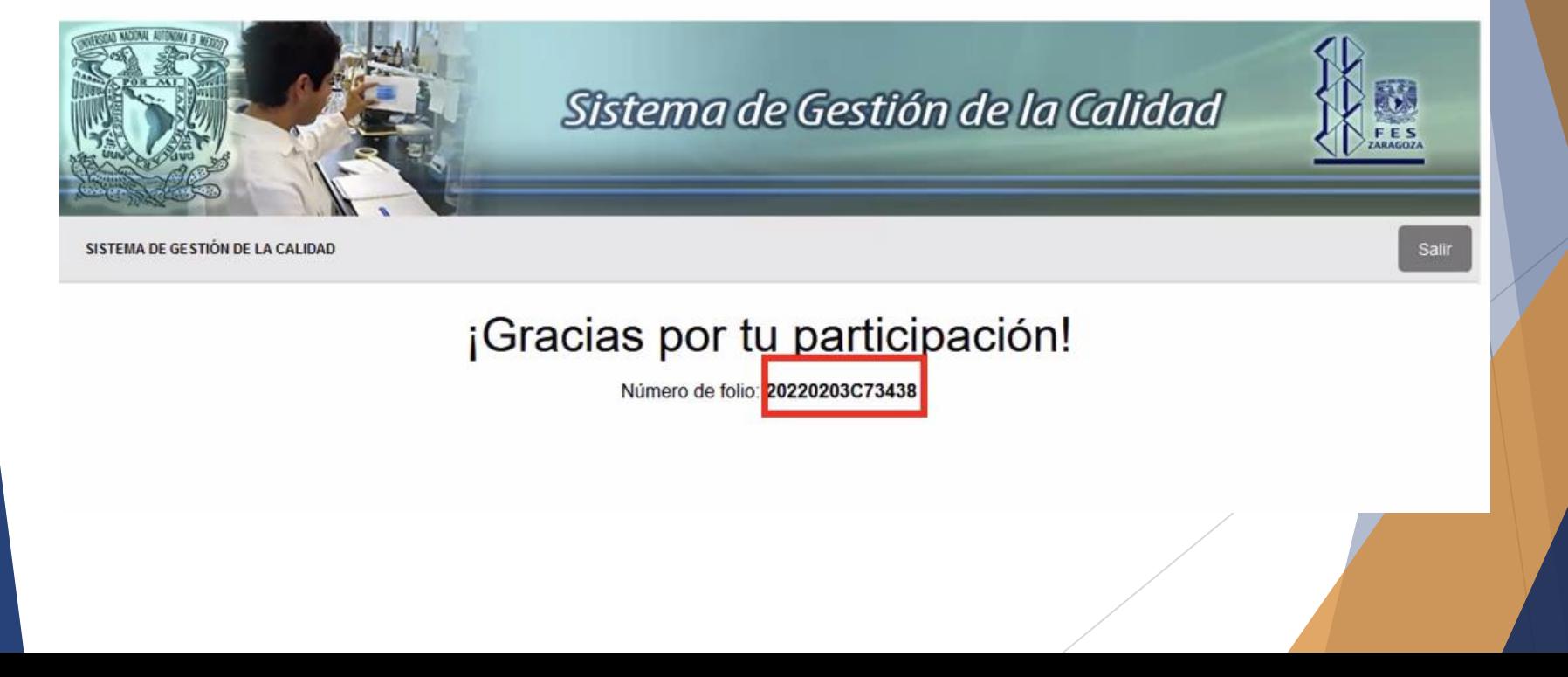